# **VOICE MAIL INSTRUCTIONS CISCO UNITY VOICEMAIL (PG 1 OF 2)** *Cisco Unity Voicemail (pg 1 of 2)*

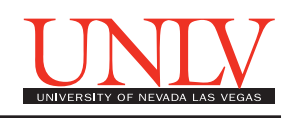

This document describes how to set up your voicemail using Cisco Unity Voicemail--the system used with Internet Protocol Telephones (Cisco 7940 or 7960).

# **INITIAL SETUP**

- 1. Press the **Messages**  $(\sum)$  envelope key.
- 2. Enter the default password "123789" followed by the # key.
- 3. To record your name, pick up the handset, say your name and press the # key to save, or press 1 to re-record your name and press the # key again to save.
- 4. To record your personal greeting, press 1 and then press the # key to save. If you need to re-record your personal greeting press 1 and the # key to save.
- 5. To change your password enter your new 6 digit password *(Note: the password cannot be trivial such as: 11111, 12345, or your extension number)* and press the # key. You will be asked to re-enter your new password again and press the # key to save. You have completed your initialization.

# **USING YOUR VOICEMAIL**

#### *Access voicemail*

The red light on your telephone handset lights up when you have a new voicemail message. At the bottom of your telephone display, you will see the number of new messages you have received.

Use these keys anytime during any changes

- $* =$  Cancel or back up
- $# =$ Skip or move ahead
- 1. Choose one of the following methods to enter the voicemail system:
	- --Press the **Messages**button or dial 44900.
	- --If you dialed from someone else's phone, press \* when Cisco answers.
	- --For external access to the voicemail system, dial 702-774-4900.
- 2. Once you have entered the system, login:
- 1. Enter your ID# (same as your 6 digit extension #), if required, then press #.
- 2. Enter the default password (123789#).

# *Set/Change your password*

- 1. Dial 44900 or press the **Messages** button and log on.
- 2. Press  $4 > 3 > 1$ .
- 3. Enter your new password (# digits) and press #.
- 4. Enter the new password again to confirm it and press #.

#### *Update your recorded name*

You already entered your recorded name in the initial setup. If you want to change it, follow these instructions.

- 1. Dial 44900 or press the **Messages** button and log on.
- 2. Press  $4 > 3 > 2$ .
- 3. At the tone, record your name, or press \* to keep the current recording.

Use These Keys as You Record

- $8$  = Pause or resume
- $# =$  End recording

# *Record your greeting*

You already entered your greeting in the initial setup. If you want to change it, follow these instructions.

- 1. Dial 44900 or press the **Messages** button and log on.
- 2. Press  $4 > 1 > 1$ .
- 3. After Cisco Unity plays your current greeting, press 1 to rerecord it, or press 3 to record a different greeting.

# *Enable or disable a greeting*

You can enable or disable only your alternate greeting.

- 1. Dial 44900 or press the **Messages** button and log on.
- 2. Press  $4 > 1 > 1$ .
- 3. After listening to your current greeting, press 2 to enable or disable your alternate greeting. NOTE: When your alternate greeting is enabled, it overrides all other greetings. You can use this for vacations etc.

#### *Check messages*

- 1. Dial 44900 or press the **Messages** button and log on.
- 2. Press 1 to hear new messages, or press 3 to review old messages.
- 3. Use the following keys to manage your messages and to control playback.

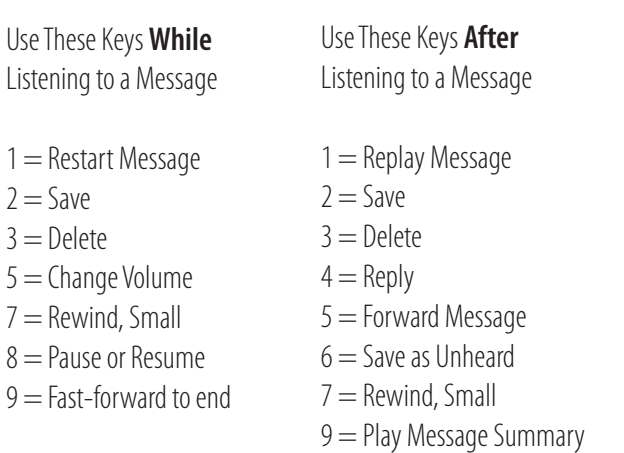

# *Voice Mail Instructions Cisco Unity Voicemail (Pg 2 of 2)*

# *Leave a message directly in a mailbox*

- 1. Pick up the handset or press the speaker button and press the  $*$  key
- 2. Enter the mailbox number followed by the # key
- 3. Press the # key to record your message or wait for the tone
- 4. Press 1 to send the message
- 5. To listen to the message Press 3, to re-record Press 4, to add to the message Press 5, or press 6 to cancel the message
	- Message Options
	- $1 =$ Change addressing
	- $2 =$ Change recording
	- $3 =$  Set special delivery
	- $4$  = Review message

# *Reply to a message*

- 1. After listening to the message, press 4
- 2. Record your reply
- 3. Press # to send the reply, or press 1 for message options. NOTE: Message Options are the same as above.
- Follow the Cisco Unity instructions to handle the original message.

# *Forward a message*

- 1. After listening to the message, press 5
- 2. Follow the Cisco Unity instructions to address the forwarded message
- 3. Press # to forward the message as is, or press 2 to record an introduction, or press 3 for message options

# *Compose a message*

- 1. Press the message envelope key and enter your password
- 2. Press the 2 key to compose a message
- 3. If you do not know the extension#, you can spell the last and first name of the person then press # (for Q press 7, for Z press 9 , for help press 0)
- 5. Press ## to enter the extension number
- 6. Press # to add the number to cancel press \*
- 7. To add another name press 1
- 8. To record the message press # when finished press the # key
- 9. To add another name press 1
- 10. To send a message press the # key

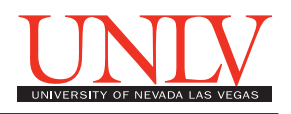

# *Transfer a caller directly to voicemail*

- 1. Press the **Transfer** soft key
- 2. Press \* key on the dial pad
- 3. Then enter your mailbox# (same as extension number) followed by the # key
- 4. Press the **Transfer** soft key immediately to complete the transfer.

# *Check your messages away from your desk*

- 1. Dial 702-774-4900
- 2. When you hear the greeting play, immediately press the \* key
- **3.** Please enter your ID # (which is your mailbox #) followed by the # key
- 4. Enter your Passcode followed by the # key.
- 5. You are now able to listen to your messages or make any changes to your mailbox.